### **Installing Nagios XI Manually on Linux**

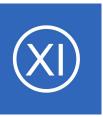

## **Purpose**

This document is intended to outline the steps required to manually install Nagios XI on a Linux machine. Want installation help? **We will do it for free**.

NOTICE: This article applies to Nagios XI 5.x only. If you are attempting to install Nagios XI 2024, see this <u>article</u>.

# **Target Audience**

This document is intended for use by Nagios Administrators who want to manually install Nagios XI on a Linux machine.

# **Platform Support**

Nagios Enterprises provide support for installing Nagios XI on the following Linux Distributions (only 64-bit supported):

- Red Hat Enterprise Linux (RHEL)
  - 7.x
  - RHEL 7 requires the Optional software channel to be enabled, further details are located here:
  - Enabling RHEL Optional Software Channel
  - 8.x
  - RHEL 8 requires CodeReady Builder to be enabled. Ex. subscription-manager repos --enable codeready-builder-for-rhel-8-x86 64-rpms
  - 9.x
  - RHEL 9 requires CodeReady Builder to be enabled.
- CentOS
  - 7.x

### **Installing Nagios XI Manually on Linux**

- Stream 8
- Stream 9
- Oracle Linux
  - Oracle Linux 7.x, 8.x
  - Oracle Linux 7 requires the Optional repository to be enabled, further details are located here:
  - Enabling Oracle Linux Optional Repository
- Debian
  - 10.x
  - 11.x
- Ubuntu
  - o 20, 22

If you discover bugs or have fixes for installing Nagios XI on other platforms, please let us know. We will do our best to incorporate your improvements to expand support for additional platforms in future XI releases, which will make future installation processes smoother for you and your clients.

# **Installation Prerequisites**

**Important:** Nagios Enterprises highly recommends and will only support installing Nagios XI on a newly installed, "clean" system (a bare minimal install with nothing else installed or configured).

Attempting to install Nagios XI on a pre-existing system with other applications already installed can cause the Nagios XI installation process to fail, critical system components and settings (e.g. database servers) to be modified in a way that negatively affects other applications, and previously installed applications to be automatically upgraded or removed. While installing XI on a system with other applications is possible, it is not recommended due to the possible interactions and complexity of multiple components that are required for Nagios XI to function. If you choose to ignore these warnings, you do so at your own risk.

Other Nagios products (Network Analyzer, Log Server and Fusion) should not co-exist on the same server.

### **Installing Nagios XI Manually on Linux**

Nagios XI hardware requirements can be found in the following documentation:

### Nagios XI Hardware Requirements

Internet access is required for installation and upgrades!

### **Terminal Access**

These instructions require you to establish a terminal session to the server you plan to install Nagios XI on.

You will need to login to your server as the root user to perform the installation (or a user with root privileges).

# **Install Nagios XI**

There are multiple methods for installing Nagios XI, they all perform a full installation.

### **Prerequisite**

```
wget https://repo.nagios.com/GPG-KEY-NAGIOS-V3
rpm --import GPG-KEY-NAGIOS-V3
```

#### Quick

Execute the following command in your terminal session:

```
curl https://assets.nagios.com/downloads/nagiosxi/install.sh | sh
```

That one command will download and install Nagios XI. Please proceed to the Finalize Installation section.

#### **Manual Download**

Alternatively, you can install Nagios XI by issuing the following commands in your terminal session:

```
cd /tmp
wget https://assets.nagios.com/downloads/nagiosxi/xi-latest.tar.gz
tar xzf xi-latest.tar.gz
cd nagiosxi
```

### **Installing Nagios XI Manually on Linux**

./fullinstall

**Note:** If you need to install a specific version of Nagios XI, please visit the following page of Nagios XI versions to obtain the URL, use that in the wget command above:

https://assets.nagios.com/downloads/nagiosxi/versions.php

Please proceed to the Finalize Installation section.

#### **RPM Installation**

See Nagios Repositories for instructions on how to install Nagios XI via online RPMs.

Please proceed to the <u>Finalize Installation</u> section.

### **Finalize Installation**

Once the installation has completed you should see a message like the following:

Nagios XI Installation Complete!

-----You can access the Nagios XI web interface by visiting:

http://<server\_address>/nagiosxi

Navigate to the user interface by using the URL provided in your terminal session.

You will be presented with the **Nagios XI Installation** screen just like this:

You will be first prompted to define the General System Settings.

#### **Nagios XI Installation**

Finalize your Nagios XI installation and step the initial configuration. These settings can be changed later.

#### General System Settings

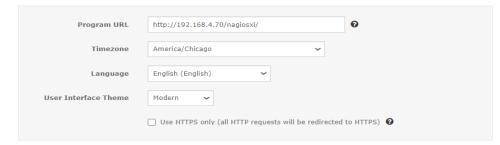

#### License Settings

Next >

License Type

Trial C Licensed Free (Limited)

Trial includes unlimited nodes + enterprise features. Includes access to trial support. Don't have a trial key? Get one now.

Trial Key

1295 Bandana Blvd N, St. Paul, MN 55108

# **Nagios**®

© 2017 Nagios Enterprises, LLC. All rights reserved. Nagios, the Nagios log registered trademarks owned by Nagios Enterprises. All other servicemark

### **Installing Nagios XI Manually on Linux**

Once you've made your desired selections choose your License Settings.

- Trial See Starting a Nagios XI Trial for more information.
- Licensed Enter your License Key, Client ID, and Enterprise Key.
- Free Limited to 7 nodes and 100 host/service checks.

Click **Next** to proceed.

### **Installing Nagios XI Manually on Linux**

The next page provides you with options for the **Admin Account**.

The most important setting you need to change here is the Administrator Password (you don't need to use the one that is randomly generated).

Click **Finish Install** to save these settings.

The page will display a spinning logo while it applies your settings to Nagios XI.

The Installation Complete screen will be shown with the username and password required to login to Nagios XI.

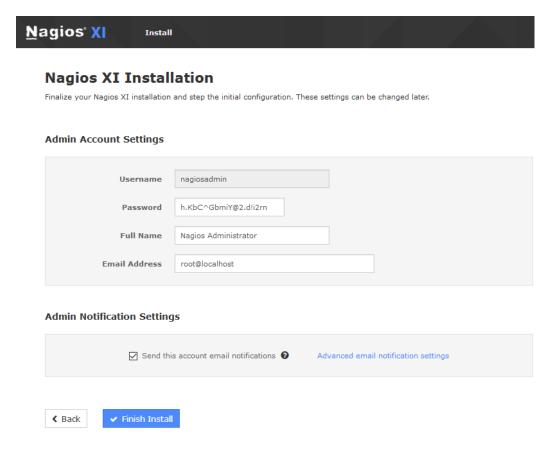

Installation Complete

Congratulations! You have successfully installed Nagios XI. You may now login to Nagios XI using the following credentials.

Login to Nagios XI >

nagiosadmin

h.KbC^GbmiY@2.d!i2rr

Nagios XI

Username

Password

Install

Click the Login to Nagios XI button to begin.

### **Installing Nagios XI Manually on Linux**

Nagios XI

Home

Views

The Login Screen will appear, provide your credentials and then click the **Login** button.

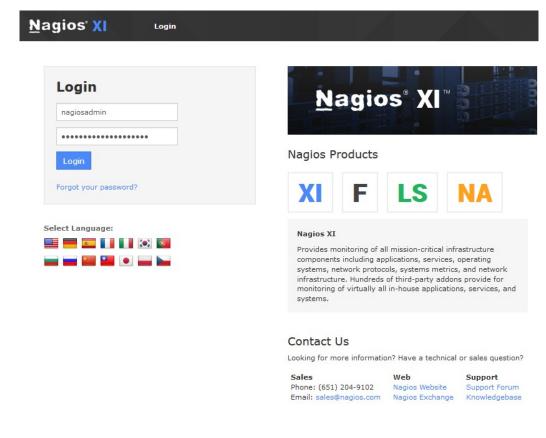

You will need to accept the License Agreement to proceed.

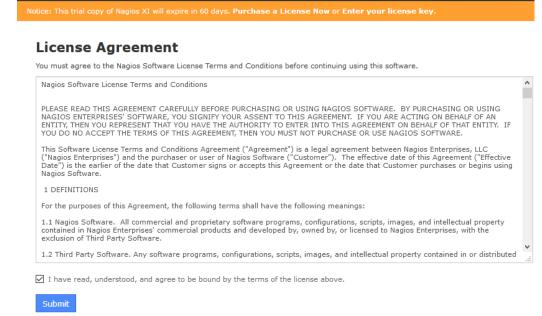

Dashboards

Configure

Reports

Tools

Help

Admin

### **Installing Nagios XI Manually on Linux**

You will be logged into Nagios XI and be placed at the home screen.

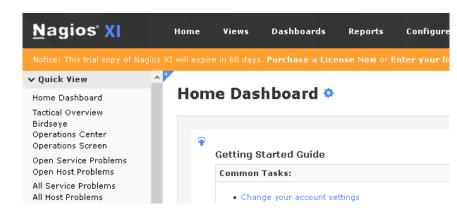

# Finishing Up

This completes the documentation on how to manually install Nagios XI on a Linux machine.

Nagios has a variety of resources to help get you up and running. See below.

Schedule a Quickstart: <a href="https://www.nagios.com/services/quickstart/nagios-xi/">https://www.nagios.com/services/quickstart/nagios-xi/</a>

Contact Sales: sales@nagios.com

Nagios Support Forums: <a href="https://support.nagios.com/forum">https://support.nagios.com/forum</a>

The Nagios Support Knowledgebase: <a href="https://support.nagios.com/kb">https://support.nagios.com/kb</a>